# RADIO ESCOLAR ON LINE

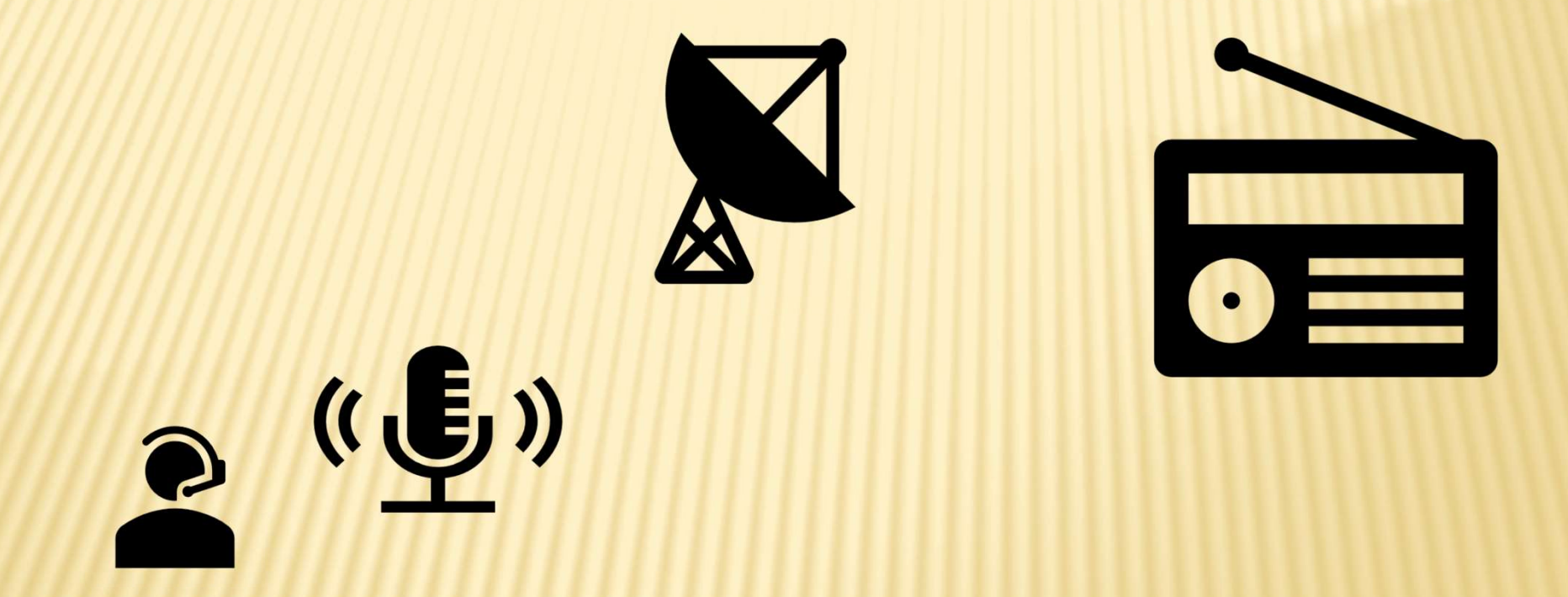

## PRIMERA SESIÓN

# REDES DE COMUNICACIÓN

Redes según el medio de transmisión utilizado

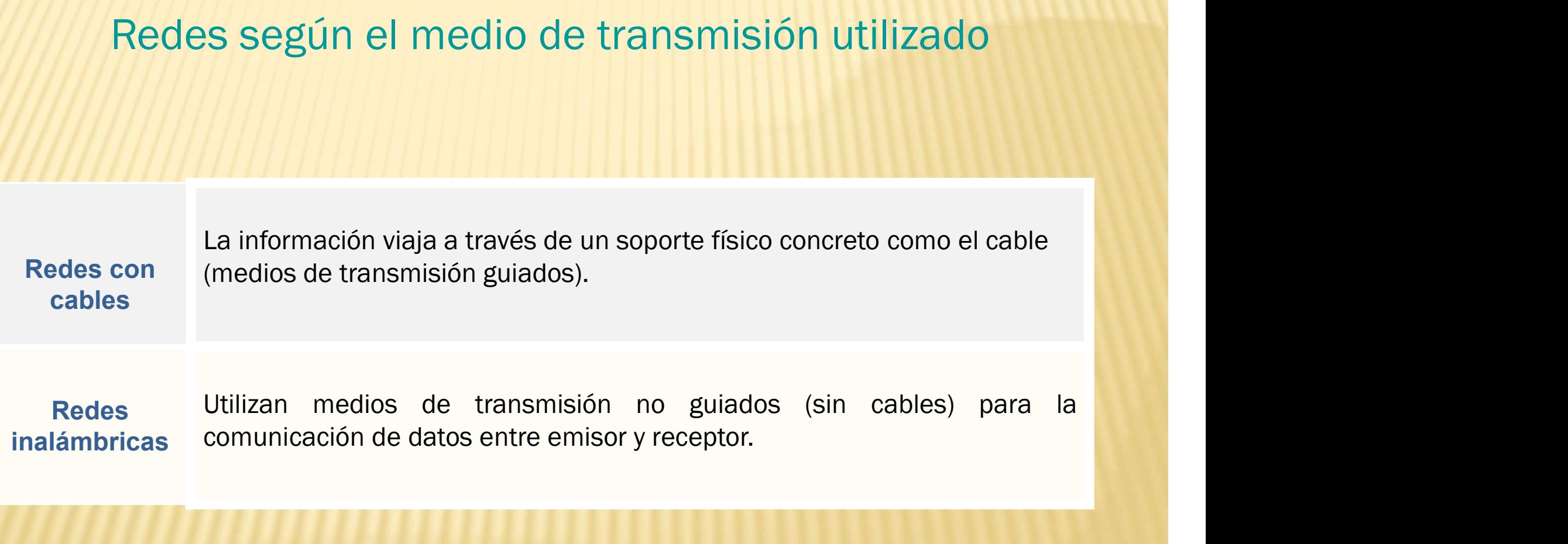

# REDES DE COMUNICACIÓN

# Medios de transmisión inalámbricos

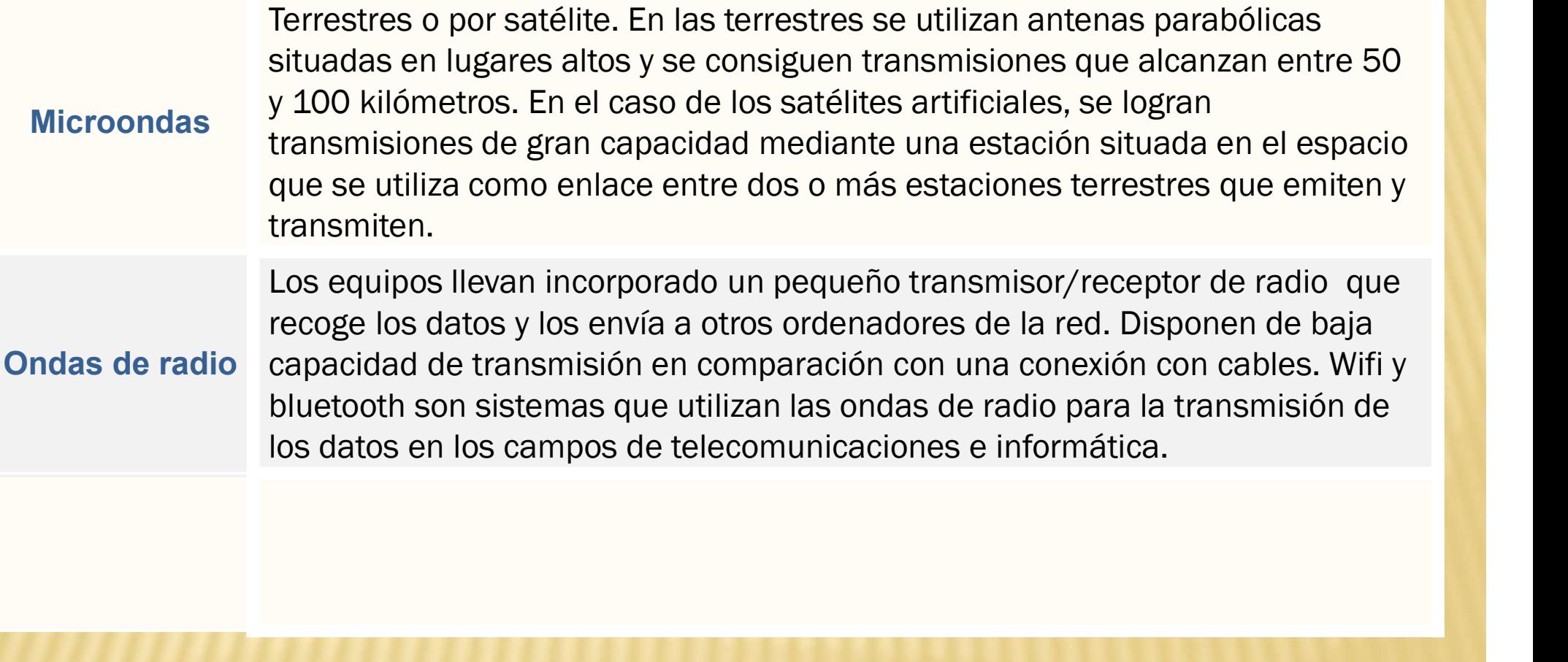

# REDES DE COMUNICACIÓN

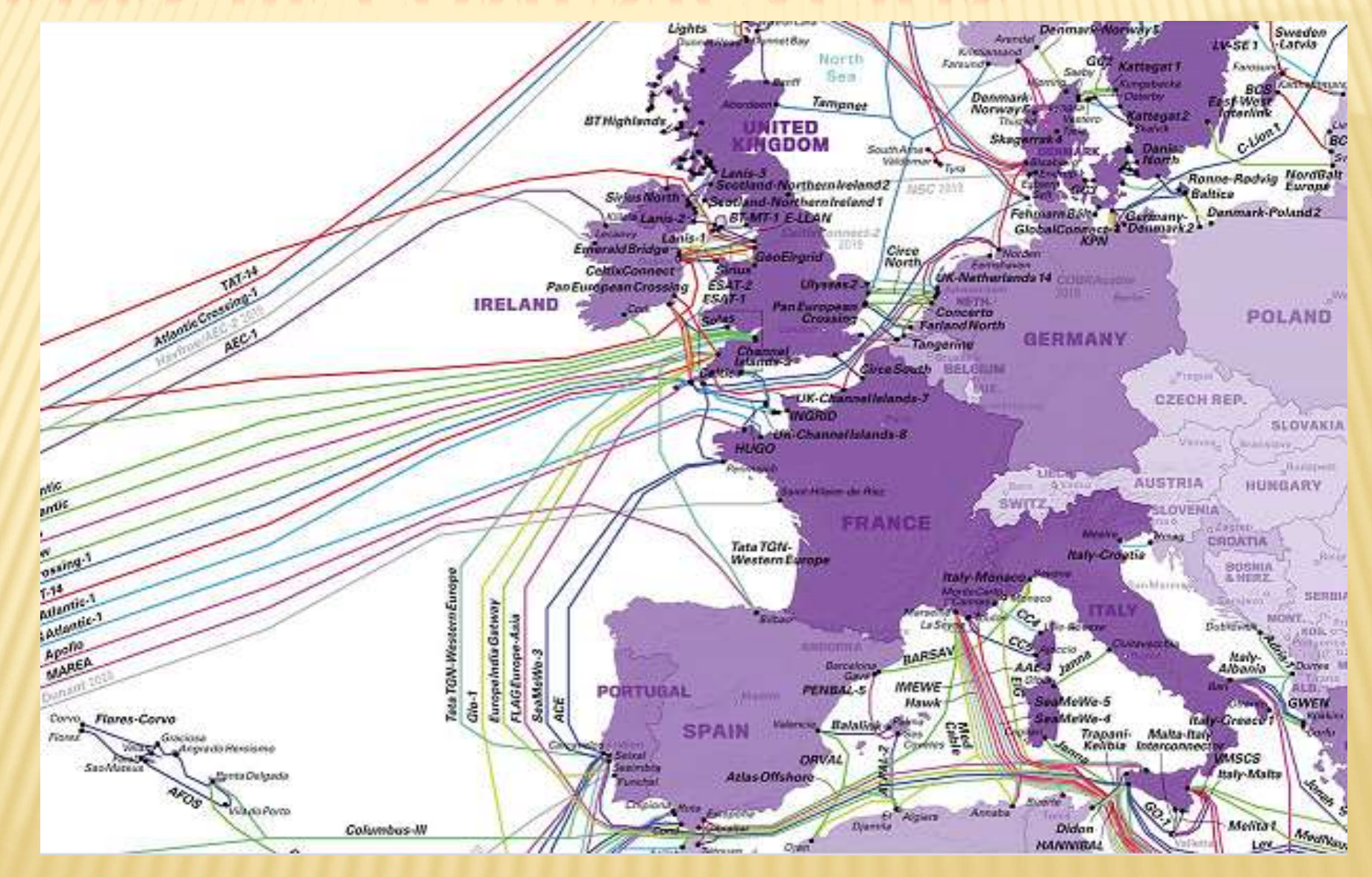

### PASOS PARA MONTAR UNA RADIO ONLINE

#### 1-PLATAFORMA STREAMING

- PASOS PARA MONTAR UNA BARIO ONLINE<br>
1-PLATAFORMA STREAMING<br>
x Existen diferentes plataformas streaming para emisión en<br>
directo o en diferido con opción de emisión gratuita o mediante<br>
servicio de pago. **PASOS PARA MONTAR UNA RADIO ONLINE<br>
1-PLATAFORMA STREAMING**<br>
Existen diferentes plataformas streaming para emisión en<br>
directo o en diferido con opción de emisión gratuita o mediante<br>
servicio de pago.<br>
+ CasterFM: http:/ **PASOS PARA MONTAR UNA RADIO O<br>
1-PLATAFORMA STREAMING**<br>
Existen diferentes plataformas stream<br>
directo o en diferido con opción de emisi<br>
servicio de pago.<br>
+ CasterFM: <u>http://www.caster.fm/</u>: Hasta un r<br>
en dos meses no **PASOS PARA MONTAR UNA BADIO ONLINE**<br>
1-PLATAFORMA STREAMING<br>
Existen diferentes plataformas streaming para emisión en<br>
lirecto o en diferido con opción de emisión gratuita o mediante<br>
ervicio de pago.<br>
+ CasterFM: http://
	- **PASOS PARA MONTAR UNA BADIO ONLINE**<br>
	1-PLATAFORMA STREAMING<br>
	sten diferentes plataformas streaming para emisión en<br>
	ecto o en diferido con opción de emisión gratuita o mediante<br>
	vicio de pago.<br>
	CasterFM: http://www.caster **PASOS PARA MONTAR UNA RADIO ONLINE**<br>
	1-PLATAFORMA STREAMING<br>
	sten diferentes plataformas streaming para emisión en<br>
	pecto o en diferido con opción de emisión gratuita o mediante<br>
	vicio de pago.<br>
	CasterFM: http://www.caste  $\frac{1-\text{PLATAFORMA STREAMING}}{1-\text{PLATAFORMA STREAMING}}$ <br>sten diferentes plataformas streaming para emisión en<br>ecto o en diferido con opción de emisión gratuita o mediante<br>vicio de pago.<br>CasterFM: http://www.caster.fm/: Hasta un máximo de 400 **1-PLATAFORMA STREAMING**<br>
	sten diferentes plataformas streaming para emisión<br>
	ecto o en diferido con opción de emisión gratuita o med<br>
	vicio de pago.<br>
	CasterFM: http://www.caster.fm/: Hasta un máximo de 400 oyent<br>
	en dos E-PLAIAPORIVIA STREAMING<br>
	Existen diferentes plataformas streaming para emisión en<br>
	lirecto o en diferido con opción de emisión gratuita o mediante<br>
	ervicio de pago.<br>
	+ CasterFM: http://www.caster.fm/: Hasta un máximo de sten diferentes plataformas streaming para emisión en<br>ecto o en diferido con opción de emisión gratuita o mediante<br>vicio de pago.<br>CasterFM: http://www.caster.fm/: Hasta un máximo de 400 oyentes. Si<br>en dos meses no lo usas
	- sectri differentes placticiants setemmigripara estimation on exception of the paradomic victio de pago.<br>CasterFM: http://www.caster.fm/: Hasta un máximo de 400 oyentes. Si en dos meses no lo usas dan de baja la cuenta. Al Brown of the puede colocar se entities of the puede colocar colocar se en dos messes no lo usas dan de baja la cuenta. Al igual que los demás permite insertar un reproductor en tu página web al que puedes modificar mínima vicio de pago.<br>CasterFM: http://www.caster.fm/: Hasta un máximo de 400 oyentes. Si<br>en dos meses no lo usas dan de baja la cuenta. Al igual que los demás<br>permite insertar un reproductor en tu página web al que puedes<br>modif CasterFM: http://www.caster.fm/: Hasta un máximo de 40<br>en dos meses no lo usas dan de baja la cuenta. Al igual q<br>permite insertar un reproductor en tu página web all<br>modificar mínimamente los colores. Los planes premium o

# 1. PASOS PARA MONTAR UNA RADIO ONLINE

#### PLATAFORMA STREAMING

- 1. PASOS PARA MONTAR UNA RADIO ONLINE<br>
PLATAFORMA STREAMING<br>
+ Zeno Radio https://zeno.fm/freeradiostreaming/: Número ilimitado de<br>
oyentes. Permite insertar un reproductor en tu página web. Opción de<br>
Auto DJ con una capa 1. PASOS PARA MONTAR UNA RADIO ONLINE<br>
PLATAFORMA STREAMING<br>
Zeno Radio https://zeno.fm/freeradiostreaming/: Número ilimitado de<br>
oyentes. Permite insertar un reproductor en tu página web. Opción de<br>
Auto DJ con una capaci 1. PASOS PARA MONTAR VNA RADIO ONLINE<br>
PLATAFORMA STREAMING<br>
Zeno Radio https://zeno.fm/freeradiostreaming/: Número ilimitado de<br>
oyentes. Permite insertar un reproductor en tu página web. Opción de<br>
auto DJ con una capaci pista. 1. PASOS PARA MONTAR UNA RADIO ONLINE<br>
PLATAFORMA STREAMING<br>
+ Zeno Radio https://zeno.fm/freeradiostreaming/: Número ilimitado de<br>
oyentes. Permite insertar un reproductor en tu página web. Opción de<br>
Auto DJ con una capa **L. PASOS PARA MONTAR UNA BADIO ONLINE**<br>
PLATAFORMA STREAMING<br>
Zeno Radio https://zeno.fm/freeradiostreaming/: Número ilimitado de<br>
oyentes. Permite insertar un reproductor en tu página web. Opción de<br>
Auto DJ con una capa France Maria Critical and Critical and Systems (France Systems Auto D) con una capacidad de 500 canciones sin límite de longitud de pista.<br>
France acquaindance barrier un reproductor en tu página web. Opción de Auto DJ con Zeno Radio https://zeno.fm/freeradiostreaming/: Número ilimitado de oyentes. Permite insertar un reproductor en tu página web. Opción de Auto DJ con una capacidad de 500 canciones sin límite de longitud de pista.<br>En ausenc
- usuario.
- byentes. Permite insertar un reproductor en tu pagi<br>Auto DJ con una capacidad de 500 canciones sin lír<br>pista.<br>En ausencia de emisión en directo la plata<br>listado de canciones previamente config<br>usuario.<br>Esta será la platafo

# 1. PASOS PARA MONTAR UNA RADIO ONLINE

#### PROCEDIMIENTO DE REGISTRO

- 1. PASOS PARA MONTAR UNA BARIO ONLINE<br>
PROCEDIMIENTO DE REGISTRO<br>
+ El primer paso será el procedimiento de registro. Acceso a la<br>
plataforma <u>Zeno Media</u>.<br>
+ Una vez registrados configuramos la plataforma a puestro. 1. PASOS PARA MONTAR VNA RADIO ONLINE<br>
PROCEDIMIENTO DE REGISTRO<br>
+ El primer paso será el procedimiento de registro. Acceso a la<br>
plataforma <u>Zeno Media</u>.<br>
+ Una vez registrados configuramos la plataforma a nuestro<br>
gusto 1. PASOS PARA MONTAR UNA RAD<br>
PROCEDIMIENTO DE REGISTRO<br>
El primer paso será el procedimient<br>
plataforma <u>Zeno Media</u>.<br>
Una vez registrados configuramos<br>
gusto .<br>
A continuación podemos incluir m 1. PASOS PARA MONTAR UNA RAPIO ONLINE<br>
PROCEDIMIENTO DE REGISTRO<br>
+ El primer paso será el procedimiento de registro. Acceso a la<br>
plataforma <u>Zeno Media</u>.<br>
+ Una vez registrados configuramos la plataforma a nuestro<br>
gusto PROCEDIMIENTO DE REGISTRO<br>El primer paso será el procedimiento de<br>plataforma <u>Zeno Media</u>.<br>Una vez registrados configuramos la<br>gusto .<br>A continuación podemos incluir músic<br>posterior uso.
- 
- 

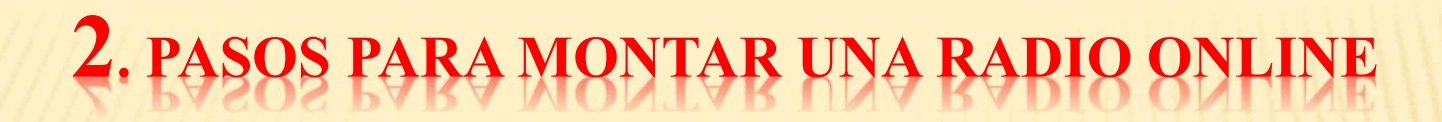

#### 2-CODIFICADOR DE AUDIO

- 2. PASOS PARA MONTAR UNA BARIO ONLINE<br>
2-CODIFICADOR DE AUDIO<br>
12. Para la emisión en directo es necesario el uso de un<br>
codificador de audio.<br>
12. Existen en el mercado diferentes codificadores de audio. 2. PASOS PARA MONTAR UNA RADIO ON<br>
2-CODIFICADOR DE AUDIO<br>
Para la emisión en directo es necesar<br>
codificador de audio.<br>
Existen en el mercado diferentes codificador en el mercado diferentes codificador
- 2. PASOS PARA MONTAR VNA RAPIO ONLINE<br>
2-CODIFICADOR DE AUDIO<br>
x Para la emisión en directo es necesario el uso de un<br>
codificador de audio.<br>
x Existen en el mercado diferentes codificadores de audio.<br>
Algunos son gratuito 2. PASOS PARA MONTAR VNA BARIO ONLINE<br>
2-CODIFICADOR DE AUDIO<br>
Para la emisión en directo es necesario el uso de un<br>
codificador de audio.<br>
Existen en el mercado diferentes codificadores de audio.<br>
Algunos son gratuitos (c 2. PASOS PARA MONTAR UNA RADIO ONLINE<br>
2-CODIFICADOR DE AUDIO<br>
Para la emisión en directo es necesario el uso de un<br>
codificador de audio.<br>
Existen en el mercado diferentes codificadores de audio.<br>
Algunos son gratuitos (c 2-CODIFICADOR DE AUDIO<br>
2-CODIFICADOR DE AUDIO<br>
2-CODIFICADOR DE AUDIO<br>
2-CODIFICADOR DE AUDIO<br>
2-CODIFICADOR DE AUDIO<br>
2-CODIFICADOR DE AUDIO<br>
2-CODIFICADOR DE AUDIO<br>
2-CODIFICADOR DE AUDIO<br>
2-CODIFICADOR DE AUDIO<br>
2-CODI 2-CODIFICADOR DE AUDIO<br>
2-CODIFICADOR DE AUDIO<br>
2-CODIFICADOR DE AUDIO<br>
2-CODIFICADOR DE AUDIO<br>
2-CODIFICADOR DE AUDIO<br>
2-CODIFICADOR DE AUDIO<br>
2-CODIFICADOR DE AUDIO<br>
2-CODIFICADOR DE AUDIO<br>
2-CODIFICADOR DE AUDIO<br>
2-CODI Funcional de anticonalisme de la mercado diferentes codificadores<br>Existen en el mercado diferentes codificadores<br>Equieren el pago de una licencia. Ejemplos:<br>+ Opticoder, Sam Broadcaster(Licencia)<br>+ <u>Butt</u>, Winamp (gratuito
	-
	-

# GRACIAS POR SU ATENCION

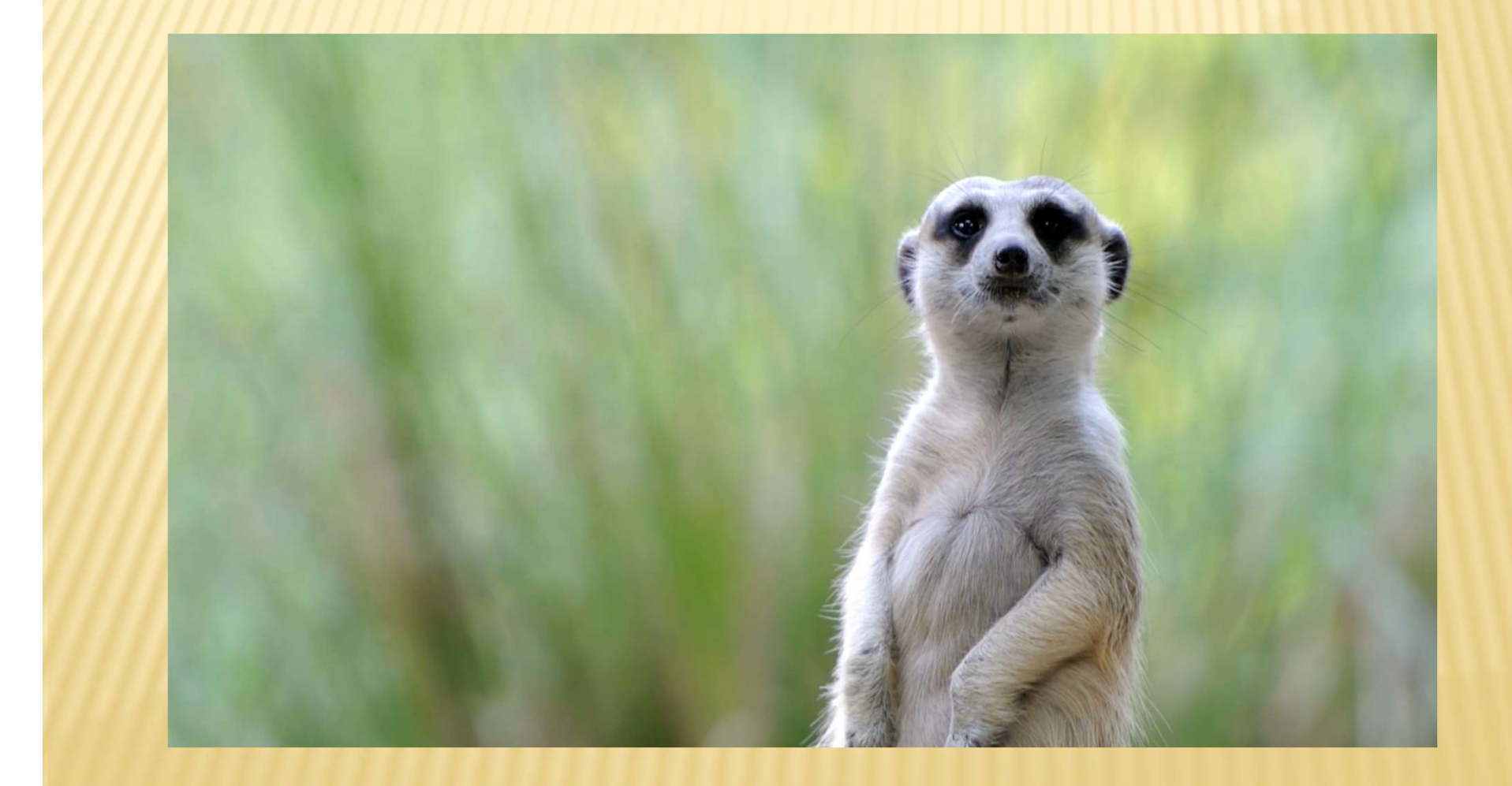

# RADIO ESCOLAR ON LINE

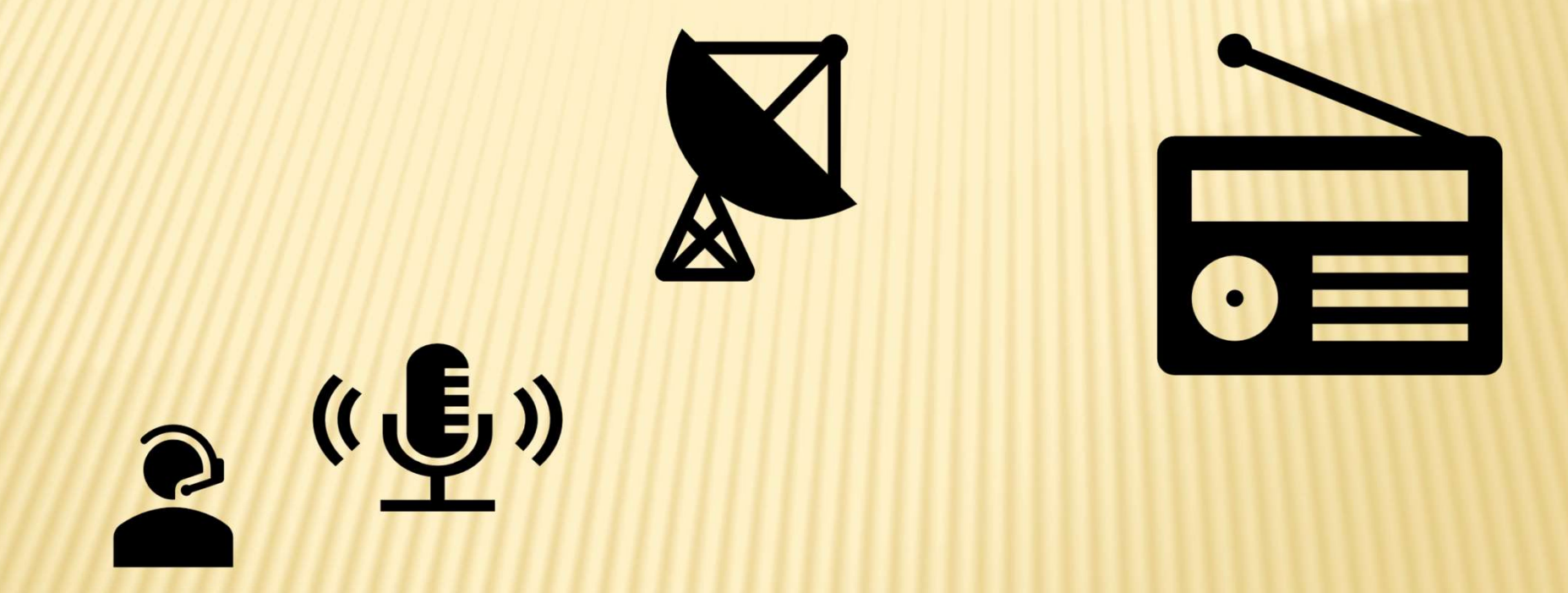

## SEGUNDA SESIÓN

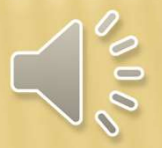

## PODCAST, USO Y VENTAJA

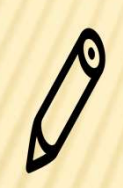

PODCAST, USO Y VENTAJAS<br>Hasta 2004 el término<br>podcast no existía ((X)) Son program<br>de radio **PODCAST, USO Y VENTAJAS<br>
Hasta 2004** el término<br>
podcast no existía<br>
<sup>Sol</sup> prodcast no existía<br>
a e

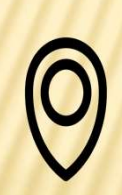

PODCAST, USO Y VENTAJAS<br>
Hasta 2004 el término<br>
podcast no existía<br>
podcast no existía<br>
Pod (public on demand) y<br>
Cast<br>
(broadcasting)<br>
Cast<br>
Pod (gublic on demand) y<br>
Cast<br>
(broadcasting)<br>
Cast<br>
Cast<br>
Cast<br>
Cast<br>
Cast<br>
C Cast (broadcasting) Hasta 2004 el término<br>
podcast no existía<br>
Pod (public on demand) y<br>
Cast<br>
broadcasting)<br>
Son usados en deradio y Tv<br>
Pod (public on demand) y<br>
Cast<br>
broadcasting)<br>
Son similares a programas de radio<br>
Son similares a progr

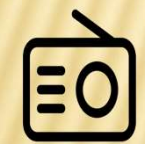

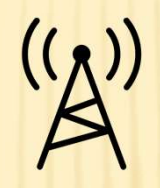

Son usados en la<br>Programación de emisoras<br>de radio y Tv Son usados en la<br>programación de emisoras<br>de radio y Tv Son usados en la<br>programación de emisoras<br>de radio y Tv Son usados en la<br>programación de emisoras<br>de radio y Tv<br>Radio de 3ª generación<br>en directo (Streaming) o<br>grabada (Podcast) Son usados en la<br>programación de emisoras<br>de radio y Tv<br>Radio de 3ª generación<br>en directo (Streaming) o<br>grabada (Podcast) Son usados en la<br>programación de emisoras<br>de radio y Tv<br>Radio de 3ª generación<br>en directo (Streaming) o<br>grabada (Podcast)

## PDCAST, USO Y VENTA

#### VENTAJAS

- PODCAST, USO Y YENTAJAS<br>
VENTAJAS<br>
x El uso de podcast es un recurso educativo muy interesante que<br>
posibilita el trabajo colaborativo y el desarrollo de contenidos<br>
en cualquier especialidad educativa. ponde de posibilita el trabajo colaborativo y el desarrollo de contenidos<br>en cualquier especialidad educativo y el desarrollo de contenidos<br>en cualquier especialidad educativa.<br>Permite de difusión de contenidos de forma se PODCAST, USO Y VENTAJAS<br>
VENTAJAS<br>
El uso de podcast es un recurso educativo muy interesa<br>
posibilita el trabajo colaborativo y el desarrollo de cor<br>
en cualquier especialidad educativa.<br>
Permite la difusión de contenidos PORCAST, USO Y YENTAJAS<br>
<u>VENTAJAS</u><br> **x** El uso de podcast es un recurso educativo muy interesante que<br>
posibilita el trabajo colaborativo y el desarrollo de contenidos<br>
en cualquier especialidad educativa.<br> **x** Permite la **PODCAST, USO Y VENTAJAS<br>
VENTAJAS<br>
El uso de podcast es un recurso educativo muy interesante q<br>
posibilita el trabajo colaborativo y el desarrollo de contenid<br>
en cualquier especialidad educativa.<br>
Permite la difusión de** VENTAJAS<br>
X El uso de podcast es un recurso educativo muy interesante que<br>
posibilita el trabajo colaborativo y el desarrollo de contenidos<br>
en cualquier especialidad educativa.<br>
X Permite la difusión de contenidos de form VENTAJAS<br>
El uso de podcast es un recurso educativo muy i<br>
posibilita el trabajo colaborativo y el desarrollo<br>
en cualquier especialidad educativa.<br>
Permite la difusión de contenidos de form<br>
cualquier horario y sin limite Se puede encajar en cualquier formato divulgativo, ya sean entrevistas, noticiario, monográficos, etcétera.<br>
Se puede encajar en cualquier formato divulgativo, ya sean encilla en cualquier horario y sin limite de escucha.<br> posibilita el trabajo colaborativo y el desarrollo de contenidos<br>en cualquier especialidad educativa.<br>Permite la difusión de contenidos de forma sencilla en<br>cualquier horario y sin limite de escucha.<br>El proceso de elaborac
- 
- 
- 

# FASES DE EDICIÓN DE UN PODCAST

- Edición del podcast<br>
Edición del podcast<br>
Edición del podcast<br>
Edición del podcast<br>
Audacity", que será explicada a u FASES DE EDICIÓN DE UN PODCAST<br>
x Edición del podcast<br>
x Usaremos la herramienta gratuita de grabación y edición de<br>
audio, "Audacity", que será explicada a un nivel básico en una<br>
sesión posterior. FASES DE EDICIÓN DE UN PODCAST<br>Edición del podcast<br>Usaremos la herramienta gratuita de grabación y edición de<br>audio, "Audacity", que será explicada a un nivel básico en una<br>sesión posterior.<br>Después de la grabación del pod FASES DE EDICIÓN DE UN<br>Edición del podcast<br>Usaremos la herramienta gratuita<br>audio, "Audacity", que será explicad<br>sesión posterior.<br>Después de la grabación del podca Después de la grabación del podcast es necesario revisar el
- Edición del podcast<br>Usaremos la herramienta gratuita de grabación y edición de<br>audio, "Audacity", que será explicada a un nivel básico en una<br>sesión posterior.<br>Después de la grabación del podcast es necesario revisar el<br>co Edición del podcast<br>Usaremos la herramienta gratuita de<br>audio, "Audacity", que será explicada a<br>sesión posterior.<br>Después de la grabación del podcast<br>contenido, añadir cuñas de inicio y fina<br>procede , etcétera.<br>Existen pla **Existen plataformas en internet que nos permiten usar músical<br>
Existen posterior.**<br> **Existen plataformas de inicio y final, música de fondo si así<br>
procede, etcétera.<br>
<b>Existen plataformas en internet que nos permiten usa**
- Usaremos la herramienta gratuita de grabación y edición de<br>audio, "Audacity", que será explicada a un nivel básico en una<br>sesión posterior.<br>Después de la grabación del podcast es necesario revisar el<br>contenido, añadir cuña audio, "Audacity", que será explicada a un nivel básico en una<br>sesión posterior.<br>Después de la grabación del podcast es necesario revisar el<br>contenido, añadir cuñas de inicio y final, música de fondo si así<br>procede , etcét

# FASES DE EDICIÓN DE UN PODCAST

- FASES DE EDICIÓN DE UN PODCAST<br>
x Dentro de dichas plataformas podemos obtener recursos<br>
sonoros gratis para la preparación de nuestros podcast:<br>
+ Fiemplos: Fuente con agua , Aplausos FASES DE EDICIÓN DE UN PODCAST<br>Dentro de dichas plataformas podemos obtener recursos<br>sonoros gratis para la preparación de nuestros podcast:<br>+ Ejemplos: <u>Fuente con agua</u>, Aplausos<br>+ Otros ejemplos de plataformas de música FASES DE EDICIÓN DE UN PODCAST<br>Dentro de dichas plataformas podemos obter<br>conoros gratis para la preparación de nuestros pod<br>+ Ejemplos: <u>Fuente con agua</u> , Aplausos<br>+ Otros ejemplos de plataformas de música libre: FASES DE EDICIÓN DE UN PODCAST<br>Dentro de dichas plataformas podemos obtener recursos<br>conoros gratis para la preparación de nuestros podcast:<br>+ Ejemplos: <u>Fuente con agua</u>, Aplausos<br>+ Otros ejemplos de plataformas de música
	-
	-
	- https://www.bensound.com/
	- https://www.freemusicprojects.com/es/
	- http://www.musicalibre.es
	- https://www.mediamusicnow.co.uk/
	- http://bbcsfx.acropolis.org.uk/
	- https://www.jamendo.com/start

# FASES DE EDICIÓN DE UN PODCAST

- FASES DE EDICIÓN DE UN PODCAST<br>
x Uno de los espacios más conocidos para la publicación es<br>
lvoox, plataforma en la cual podemos además, escuchar,<br>
compartir y descargar audios. FASES RE ERICIÓN RE UN PORCAST<br>Uno de los espacios más conocidos para la publicación es<br>Ivoox, plataforma en la cual podemos además, escuchar,<br>compartir y descargar audios. FASES DE EDICIÓN DE UN PODCAST<br>Uno de los espacios más conocidos para la put<br>Ivoox, plataforma en la cual podemos además<br>compartir y descargar audios.<br>Visión general de <u>Ivoox</u> FASES DE EDICIÓN DE UN PODC<br>
<br> **EXECULTER EN ENCORTAGES DE EDICIÓN DE UN PODC <br>
<br>
EN VISIÓN general de <u>Ivoox</u><br>
<br>
<b>EXECULTER EN VISIÓN general de <u>Ivoox</u>**<br>
<br> **EXECULTER EN VISIÓN general de <u>Ivoox</u><br>
<br>
EN VISIÓN general de**
- 
- Como crear un diseño de radio a medida: https://www.muses.org/setup

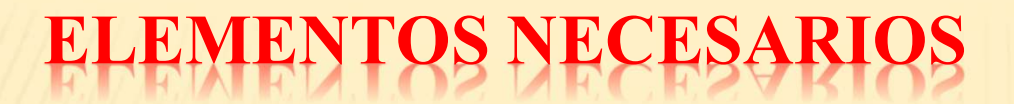

ELEMENTOS NECESARIOS<br>
x La grabación de un archivo de audio puede realizarse con<br>
medios modestos (grabadora portátil, teléfono móvil) pero es<br>
necesario contar con unos medios técnicos adecuados para ELEMENTOS NECESARIOS<br>La grabación de un archivo de audio puede realizarse con<br>medios modestos ( grabadora portátil, teléfono móvil) pero es<br>necesario contar con unos medios técnicos adecuados para<br>contar con una mavor cali ELEMENTOS NECESARIOS<br>La grabación de un archivo de audio puede realizarse con<br>medios modestos (grabadora portátil, teléfono móvil) pero es<br>necesario contar con unos medios técnicos adecuados para<br>contar con una mayor calid ELEMENTOS NECESARIOS<br>La grabación de un archivo de audio puede realizarse con<br>medios modestos (grabadora portátil, teléfono móvil) pero es<br>necesario contar con unos medios técnicos adecuados para<br>contar con una mayor calid

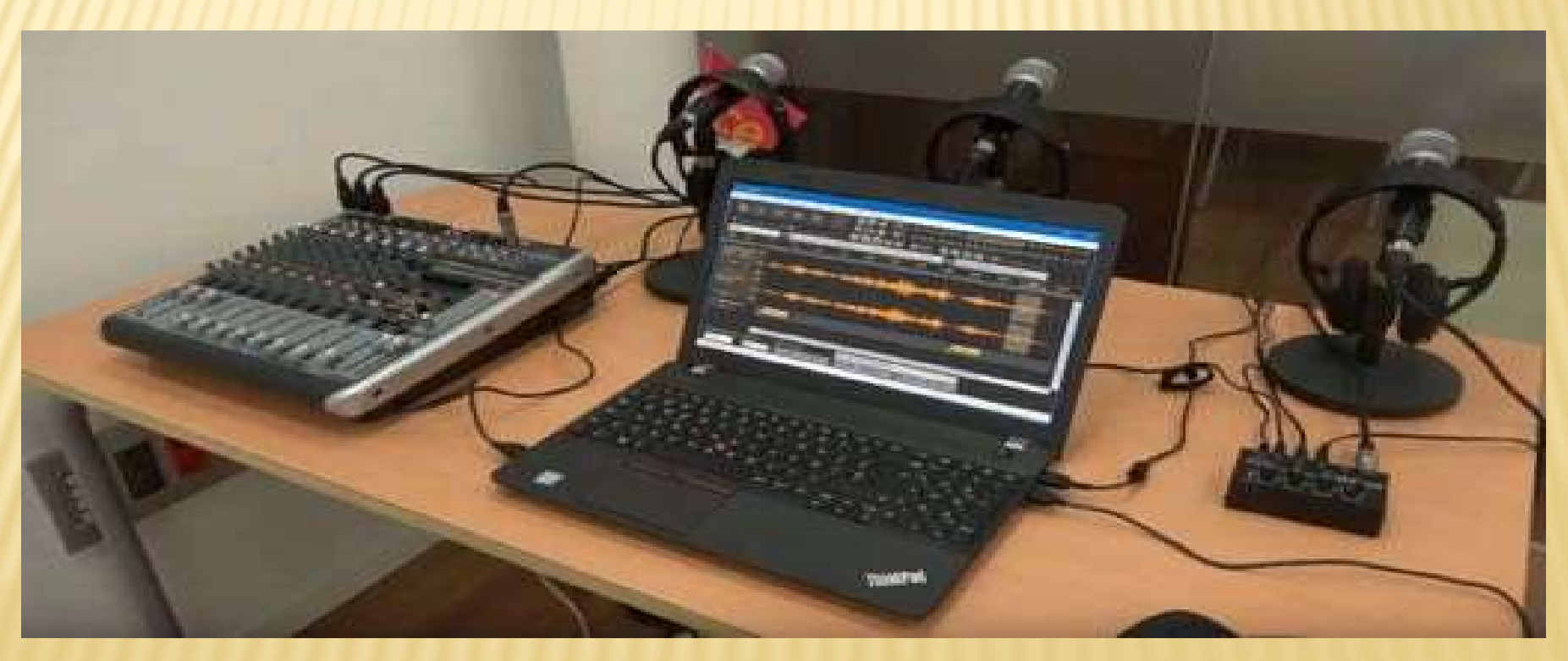

# ELEMENTOS NECESARIOS

- ELEMENTOS NECESARIOS<br>
\* Hardware: será necesario un ordenador con una buena tarjeta de sonido,<br>
\* Software: editor de audio Audacity(gratuito) u otro de interés del usuario. ELEMENTOS NECESARIOS<br>Hardware: será necesario un ordenador con u<br>micrófono y auriculares.<br>Software: editor de audio Audacity(gratuito) u o Software: editor de audio Audacity(gratuito) u otro de interés del usuario.<br>
Software: editor de audio Audacity(gratuito) u otro de interés del usuario.
- 

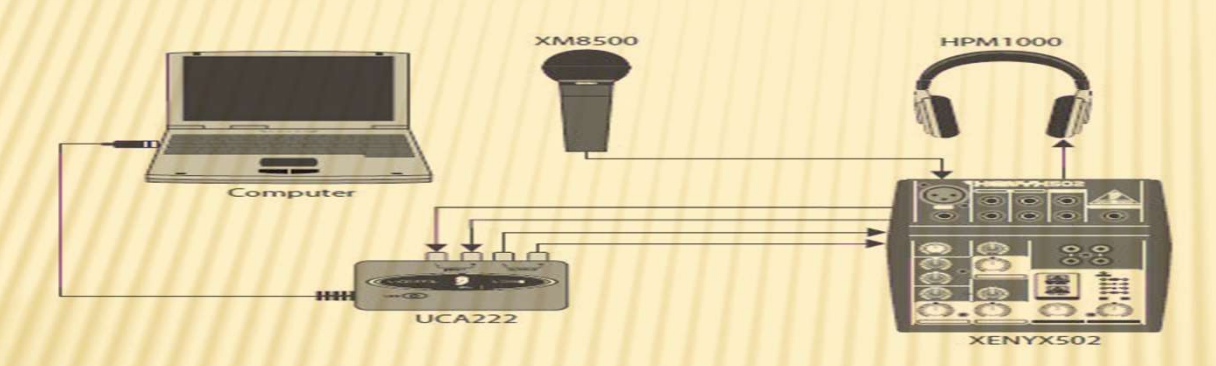

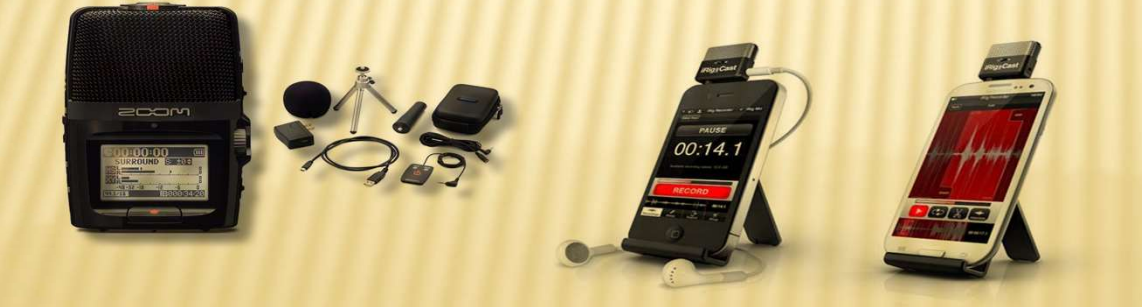

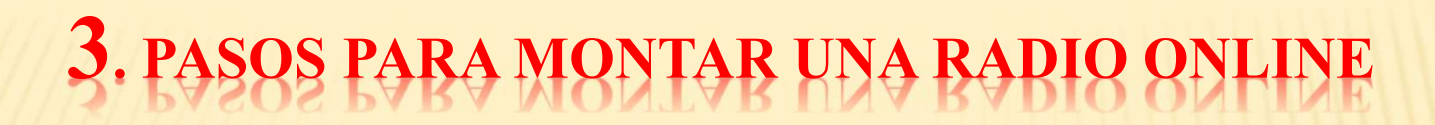

#### 3-AUTOMATIZADOR DE EMISIÓN

- 3. PASOS PARA MONTAR UNA RARIO ONLINE<br>3-AUTOMATIZADOR DE EMISIÓN<br>\* Además de los codificadores de audio se pueden usar<br>programas para automatizar la emisión, cuando no estemos<br>transmitiendo en directo. Dichos programas pue 3. PASOS PARA MONTAR UNA RADIO ONLINE<br>3-AUTOMATIZADOR DE EMISIÓN<br>Además de los codificadores de audio se pueden usar<br>programas para automatizar la emisión, cuando no estemos<br>transmitiendo en directo. Dichos programas puede 3. PASOS PARA MONTAR VNA RARIO ONLINE<br>3-AUTOMATIZADOR DE EMISIÓN<br>Además de los codificadores de audio se pueden usar<br>programas para automatizar la emisión, cuando no estemos<br>transmitiendo en directo. Dichos programas puede **3. PASOS PARA MONTAR UNA RADIO ONLINE**<br> **3-AUTOMATIZADOR DE EMISIÓN**<br>
Además de los codificadores de audio se pueden usar<br>
programas para automatizar la emisión, cuando no estemos<br>
transmitiendo en directo. Dichos progra 3. PASOS PARA MONTAR UNA BARIO ONLINE<br>3-AUTOMATIZADOR DE EMISIÓN<br>idemás de los codificadores de audio se pueden usar<br>programas para automatizar la emisión, cuando no estemos<br>ransmitiendo en directo. Dichos programas pueden 3-AUTOMATIZADOR DE EMISIÓN<br>3-AUTOMATIZADOR DE EMISIÓN<br>demás de los codificadores de audio<br>programas para automatizar la emisión, c<br>ransmitiendo en directo. Dichos programas<br>programas o requerir pago de licencia. Ejempl<br>+ Z Malamás de los codificadores de audio se pueder<br>Programas para automatizar la emisión, cuando no es<br>Fransmitiendo en directo. Dichos programas puede<br>Fratuitos o requerir pago de licencia. Ejemplos:<br>+ Zara Estudio, RadioBos
	-
	-

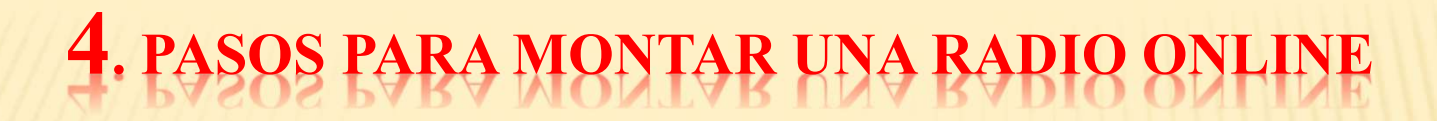

#### 4-CABLE VIRTUAL MEDIANTE SOFTWARE

- 4. PASOS PARA MONTAR UNA RARIO ONLINE<br>4-CABLE VIRTUAL MEDIANTE SOFTWARE<br>x La conectividad entre los diferentes elementos ( programas) de<br>nuestra emisora debe realizarse a nivel virtual.<br>x El codificador de audio debe conec 4. PASOS PARA MONTAR HNA RABIO ONLINE<br>
4-CABLE VIRTUAL MEDIANTE SOFTWARE<br>
La conectividad entre los diferentes elementos (programas) de<br>
nuestra emisora debe realizarse a nivel virtual.<br>
El codificador de audio debe conect
- 4. PASOS PARA MONTAR VNA RADIO ONLINE<br>
4-CABLE VIRTUAL MEDIANTE SOFTWARE<br>
x La conectividad entre los diferentes elementos (programas) de<br>
nuestra emisora debe realizarse a nivel virtual.<br>
x El codificador de audio debe co 4. PASOS PARA MONTAR UNA RADIO ONLINE<br>4-CABLE VIRTUAL MEDIANTE SOFTWARE<br>La conectividad entre los diferentes elementos (programas)<br>nuestra emisora debe realizarse a nivel virtual.<br>El codificador de audio debe conectarse co
- 4. PASOS PARA MONTAR VNA RAPIO ONLINE<br>4-CABLE VIRTUAL MEDIANTE SOFTWARE<br>
x La conectividad entre los diferentes elementos (programas) de<br>
nuestra emisora debe realizarse a nivel virtual.<br>
x El codificador de audio debe con 4-CABLE VIRTUAL MEDIANTE SOFTWARE<br>
La conectividad entre los diferentes elementos (programas) de<br>
nuestra emisora debe realizarse a nivel virtual.<br>
El codificador de audio debe conectarse con la plataforma de<br>
streaming el 4-CABLE VIRTUAL MEDIANTE SOFTWARE<br>La conectividad entre los diferentes elementos ( programas<br>nuestra emisora debe realizarse a nivel virtual.<br>El codificador de audio debe conectarse con la plataform<br>streaming elegida para **Example 19 Sea de School School School School School School School School School School School School School School School School School School School School School School School School School School School School School** nuestra emisora debe realizarse a nivel virtual.<br>El codificador de audio debe conectarse con la plataforma d<br>streaming elegida para nuestra emisión.<br>El automatizador de emisión debe estar conectado a<br>codificador de audio q **× El codificador de audio debe conectarse con la plataforma de streaming elegida para nuestra emisión.**<br> **× El automatizador de emisión debe estar conectado al codificador de audio que es el encargado de enviar toda la i**
- 
- device.

## PASOS PARA MONTAR UNA RADIO ONLINE

#### ESQUEMA GENERAL DE CONEXIONES VIRTUALES

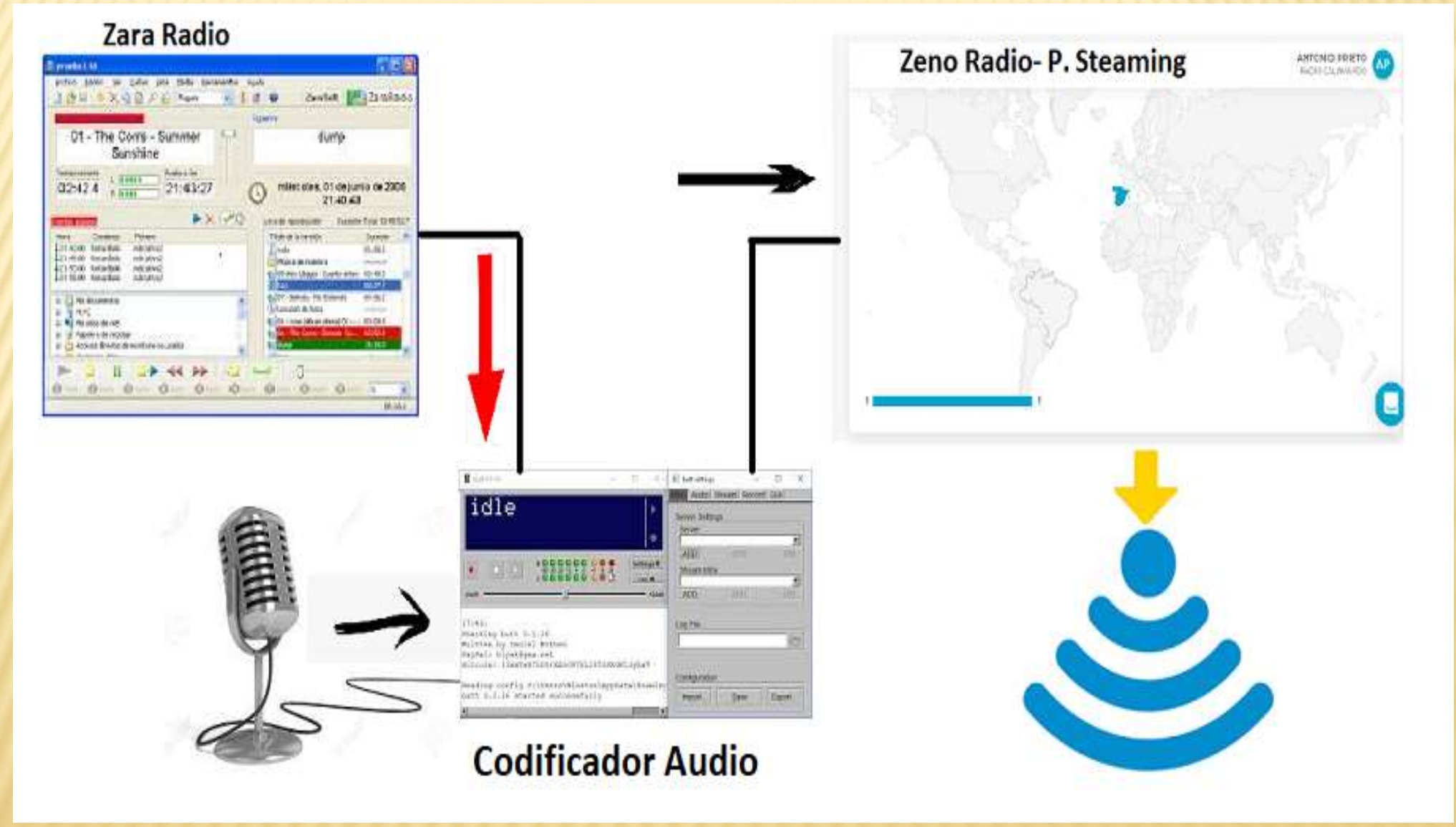